# 令和6年度 三重県介護支援専門員実務未経験者更新研修 開催要綱

## 1.目 的

介護支援専門員として実務経験がない方に対して、定期的な研修受講の機会を確保し、介護支援専門員と して必要な知識及び技術の向上を図り、専門職としての能力の保持・向上を図ることを目的とします。

## 2.主 催

社会福祉法人 三重県社会福祉協議会

### 3.受講対象者

介護支援専門員証の有効期限が令和 7 年 12 月末までの方で、その有効期間が満了するまでに(2 回目の 更新の場合は、1回目の更新から現在までに)介護支援専門員として実務に従事した経験がない方(実務未

### 経験者)。

三重県に登録がある方のみ受講することが出来ます。他県登録の方は、受講地変更届が必要になりますので、 登録県へお問い合わせをし、手続きをしてください。

#### 4.研修日程

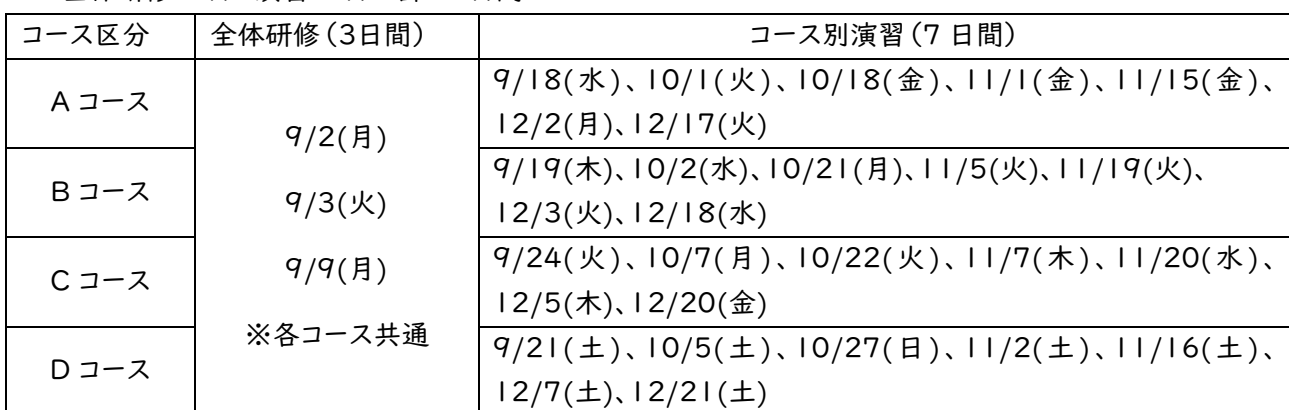

全体研修 3 日と演習 7 日の計 10日間

### 5.定 員

演習コース:各 60 名程度

### 6.研修の形式

Zoomを使った「オンライン研修」で開催 ※自宅や職場などで受講してください。

## [受講環境等]

(1)パソコン版 Zoom と同じ機能を使用できるパソコン等で受講してください。

・スマートフォンでは受講できません。

(タブレット端末等の場合、画面共有機能やブレイクアウトルーム機能が使用できる必要があります。) ・マイク・カメラ機能が必要です。

- ・グループワーク時に他の受講生の迷惑なりますので、ヘッドセットやマイク付きイヤホンが必要です。
- ・生活音、話し声等で演習の妨げとなる場合があるため、出来る限り別室で受講いただくことを推奨します。

・安定して通信できる環境を推奨します。

・パソコンは 1 人 1 台必要です。1 台のパソコンで複数人受講することはできません。

(2)研修時は Zoom を使用します。Zoom のアプリはあらかじめインストールしておいてください。また、パソコン の不具合等で一定時間受講確認ができない場合、修了と認められない場合があるため、緊急時の予備 機として、使用される可能性のあるデバイス(別のパソコン、タブレット、スマートフォン等)にも Zoom のア プリをインストールしておいてください。

- (3)演習時には、Zoom で以下のことをしていただくことがありますので、決定通知時に研修実施機関より送 付する Zoom 操作マニュアルや各種サイト等で事前に自己学習されることをお勧めします。 ・チャット ・画面共有 ・画面共有しながら文字打込み など また、参加者全員に、操作の確認も含めた Zoom の接続テストを実施します。詳しくは受講決定通知でお 知らせしますが、本要綱「9.Zoom 接続テスト実施について」もお読みください。
- (4)研修において Word や Excel のデータを使用することがあります。無料の Word・Excel (Web 版 Word・ Excel 等)はレイアウトが崩れる等の不具合が生じることがありますのでご注意ください。その場合、事務 局では対応しかねますので、各自で対処をお願いします。
- (5)研修に係る資料等は Google ドライブに掲載します。講義資料は各自でダウンロードして閲覧もしくは印 刷していただきます。また、WEB フォームを使用して研修記録シートを提出いただきます。(詳細は受講決 定後にお知らせします。)
- (6)研修にかかる通信料や資料印刷代等は受講者負担となります。
	- ※「Zoom」は、Zoom ビデオコミュニケーションズが提供する複数人で同時に参加できる「ビデオ・Web 会議アプリケーション」です。
	- ※「Google ドライブ」は、Google が提供するファイル等の様なデータをインターネットで保存・共有できる サービスです。

## 7.申込方法

## (1)申込締切日 令和 6 年 6 月 28 日(金)17:00

- (2)申込方法
	- ①下記記載の「受講申込フォーム URL」又は「受講申込二次元コード」より、アクセスいただき、必要事項 をご入力いただき申込みください。定員を超えた場合などは、先着順で受講者を決定させていただく場 合がありますのでご了承ください。(同時に、「メールアドレスの登録」「Zoom 接続テスト」の申込みも 行いますので、8月26日(月)~8月29日(木)の予定も念頭に置きお申込みください。

## ※参照 9.Zoom 接続テスト実施について

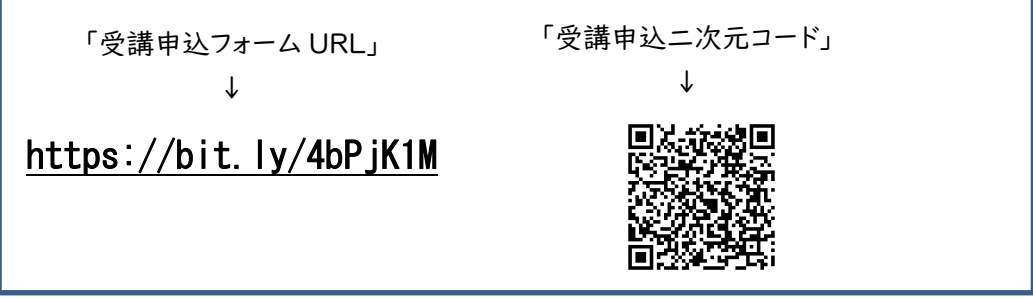

- ②申込時、希望するコースを第 1 希望から第 3 希望まで選択してください。なお、第 1 希望コース、第 2 希望コース以外は受講できない場合は、「第1希望以外は研修受講できない」「第 1 もしくは第 2 希望 以外は研修受講できない」を選択してください。但し、コース決定は、事務局に申込データが届いた順に 行いますので、必ずしも第1希望、第 2 希望で決定されるとは限りません。
- ③申込フォームに入力された、登録メールアドレスに Google からの自動返信メールが届かない場合は、 受講申込が完了しておりません。返信が届くように申込みをしてください。
	- ※ご自身のセキュリティ設定により、自動返信メールがごみ箱や迷惑メールフォルダ等に届いている場 合がありますのでご確認ください。届いていない場合は、登録メールアドレスをご確認の上、再度入力 送信をしてください。
- ④送信時、画像選択(横断歩道・信号機 等)のチェックを何度も求められる場合がありますが、Google 社によるセキュリティ上の確認設問ですので、全てに正解しないと申込完了となりません。

#### 8.メールアドレス登録・Zoom 接続テストの申込みについて(研修申込時の項目に含まれています。)

研修に関わるご連絡を本会よりお送りするメールアドレスとなります。こまめに確認できるメールアドレスのご登 録をお願いいたします。

受講者全員がZoom での研修を円滑におこなっていただく為「Zoom 接続テスト」を実施します。全員参加が 必須となっておりますので、下記「9.Zoom 接続テスト実施について」をお読みいただきお申込みください。

#### 9.Zoom 接続テスト実施について

- (1)目的:Zoom を活用したオンライン研修を円滑に受講いただくために行います。
- (2)対象:受講者全員
- (3)時期:8月26日(月)~8月29日(木)
- (4)内容:Zoom の操作確認(チャット・画面共有・画面共有しながらの入力など) 詳細は受講決定通知でお知らせします。(郵送)
- (5)Zoom 接続テストの日時決定は7月24日(水)にメール(登録メールアドレス宛)でお知らせいたします。
- (6)当日は、Zoom 操作を中心に確認いたします。自己学習(詳細は受講決定通知に同送します。)にて操作 できるようにしておいてください。

Zoom 接続テスト開催内容・日程

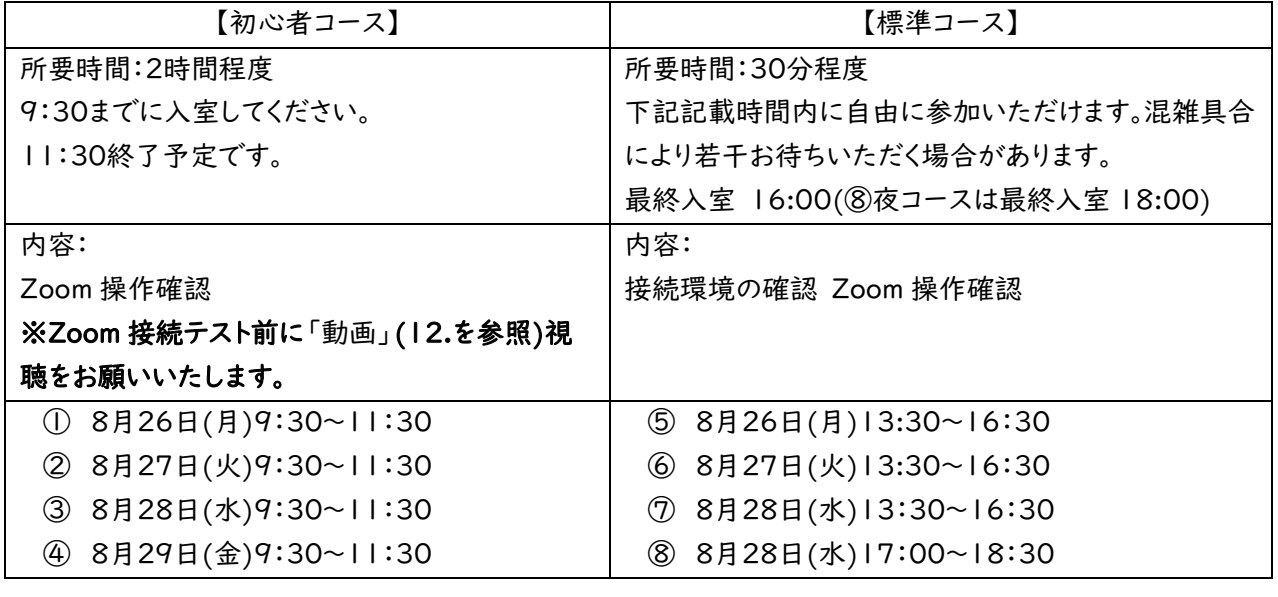

## 10.受講決定について(郵送)

受講決定通知を令和6年7月16日(火)を目途に発送します。なお、令和6年7月22日(月)までに決定通 知が届かない場合は、三重県介護支援専門員試験・研修センターまでご連絡下さい。

※希望コースを優先して決定しますが、第 1 希望の申込みが定員を超えた場合など、研修体系(演習)の都合 上ご希望に添えない場合がございますのであらかじめご了承ください。

※受講決定後のコース変更は出来ません。

## 11.受講費用等

(1)受講手数料 34,000 円

受講決定通知に同封の振込用紙にて、8月19日(月)までに納入してください。 ※納入後の返金は致しかねますのでご了承ください。

## (2)テキスト代

八訂 介護支援専門員実務研修テキスト上下巻 8,800 円(税込)

テキストは全受講者必要となります。購入方法は受講決定時にお知らせします。 ※改訂により、金額が変更となる場合があります。

### 12.Zoom 等の操作「動画」視聴について

(1)受講でよく使う Zoom 等の操作方法を動画で説明しています。

URL の入力手順から Zoom 接続テストで受講者が実際操作していただく手順等を動画で配信いたしま すので、初心者コースにご参加する方・Zoom 等の操作に不安な方は予め視聴をお願いいたします。

- (2)動画は以下 3 つの動画に分かれています。下記①~③の URL をクリックすると YouTube の画面が現 れ、各説明動画が再生されます。
	- ①Google ドライブ編(概要:Google ドライブへのアクセス方法・講義資料等のダウンロードの方法) <https://youtu.be/XGWuedmnL00>

②メール・PDF 化編(概要:メールに添付し送信する手順を説明しています)

<https://youtu.be/xE5vVw5tAOc>

③Zoom 操作編(概要:Zoom 接続テストで操作いただく機能を説明しています)

[https://youtu.be](https://youtu.be/)[/9CkWt7nwQ6A](https://youtu.be/9CkWt7nwQ6A)

※動画内で説明しております「令和6年度 Zoom 操作マニュアル(研修受講者用)」は受講決定通知 (郵送)に同封いたします。

## 13.事前課題について

(1)提出が必要な課題について

書式をダウンロードしていただき、入力したデータを、メールに添付し期日までにご提出いただきます。 詳細は、受講決定通知(郵送)と同送いたします。

(2)「適切なケアマネジメント手法」の事前閲覧資料・動画視聴の課題について (引用 (株)日本総合研究所) ※事前に①②を閲覧・視聴いただいている前提で研修が進められます。

※①を一読したのちに②を視聴することを推奨します。

- ①「適切なケアマネジメント手法の手引き」の閲覧
	- A\_ [「適切なケアマネジメント手法」の手引き」](https://x.gd/3OkCD)
	- B\_ [「適切なケアマネジメント手法」の手引き」その2](https://x.gd/0QdBw)
- ②動画視聴 (下記の各動画テーマ名をクリックして動画(YouTube)を視聴してください。)

動画テーマ

【手引きその1解説】 1章 [適切なケアマネジメント手法って何だろう?](https://www.youtube.com/watch?v=Y5ExbRb2v5w&list=PLN9FPW9wR0UHI19lchjHkJWS-5576WCUn&index=4)

【手引きその1解説】 2章\_[適切なケアマネジメント手法基本的な考え方](https://www.youtube.com/watch?v=aKXcg4VIMRs&list=PLN9FPW9wR0UHI19lchjHkJWS-5576WCUn&index=5)

【手引きその1解説】 3章 [適切なケアマネジメント手法をどう取り入れる?](https://www.youtube.com/watch?v=_7Dw01FBao8&list=PLN9FPW9wR0UHI19lchjHkJWS-5576WCUn&index=6)

【手引きその1解説】 4章\_[基本ケアの理解を深める](https://www.youtube.com/watch?v=DWd4S2Ss2KU&list=PLN9FPW9wR0UHI19lchjHkJWS-5576WCUn&index=7)

- [【手引きその1解説】](https://www.youtube.com/watch?v=ciu43-LBM7o&list=PLN9FPW9wR0UHI19lchjHkJWS-5576WCUn&index=8) 5章①\_脳血管疾患
- [【手引きその1解説】](https://www.youtube.com/watch?v=yXLdPEidX1M) 5章②\_大腿部頸部骨折
- [【手引きその1解説】](https://www.youtube.com/watch?v=qVsRsTTAu5w&list=PLN9FPW9wR0UHI19lchjHkJWS-5576WCUn&index=9) 5章③\_心疾患
- [【手引きその1解説】](https://www.youtube.com/watch?v=TwjbXa-XO3E&list=PLN9FPW9wR0UHI19lchjHkJWS-5576WCUn&index=10) 5章④\_認知症
- [【手引きその1解説】](https://www.youtube.com/watch?v=Uqw1DmzzdWY&list=PLN9FPW9wR0UHI19lchjHkJWS-5576WCUn&index=11) 5章⑤\_誤嚥性肺炎の予防
- 【手引きその1解説】 6章\_[適切なケアマネジメント手法の活用方法](https://www.youtube.com/watch?v=RhoPD8zOEdg&list=PLN9FPW9wR0UHI19lchjHkJWS-5576WCUn&index=12)

【手引きその 2 解説】 はじめに/1 章/2 章\_[適切なケアマネジメントってどう活用できるの?構成を理解](https://www.youtube.com/watch?v=YSh4jHJIotI&list=PLN9FPW9wR0UHI19lchjHkJWS-5576WCUn&index=1) [しよう](https://www.youtube.com/watch?v=YSh4jHJIotI&list=PLN9FPW9wR0UHI19lchjHkJWS-5576WCUn&index=1)

【手引きその 2 解説】 3章\_[事例を通じて「適切なケアマネジメント手法」のポイントを知ろう](https://www.youtube.com/watch?v=in5GU6Kqtls&list=PLN9FPW9wR0UHI19lchjHkJWS-5576WCUn&index=3)

【手引きその 2 解説】 4章\_[「基本ケア」の項目を見てみよう](https://www.youtube.com/watch?v=76CJeXqNBvc&list=PLN9FPW9wR0UHI19lchjHkJWS-5576WCUn&index=2)

## 14.その他・注意事項

- (1)原則、遅刻・早退・欠席や受講決定後のコース変更(一部変更を含む)は認められませんので、業務調整 及び体調管理をお願いします。やむを得ない事情(例:家族の逝去、緊急入院など)で遅刻・早退・欠席を される場合は、必ず研修開始前に三重県介護支援専門員試験・研修センターまでその旨を連絡してくだ さい。(結婚式など予め予定されている行事での欠席は原則認められませんのでご注意ください。)
- (2)受講中、通信遮断等の障害が生じた場合は至急本会にご連絡ください。 一定時間以上受講の確認ができなかった場合、修了証明書が発行できず、介護支援専門員証の更新が できなくなりますので、ご注意ください。
- (3)修了証明書は、全課程出席され、宿題、研修記録シートを提出された方にのみ交付します。研修記録シー トの提出方法は受講決定時にお知らせいたします。
- (4)感染症対策、天災(地震・台風等)、その他の理由により研修を中止(延期)することがあります。その場合 本会ホームページ(<https://www.miewel-1.com/>)等で情報を掲載いたします、

## 15.問い合わせ先

社会福祉法人 三重県社会福祉協議会 介護支援専門員試験・研修センター 〒514-8552 津市桜橋2丁目131 三重県社会福祉会館 2 階 電話:059-271-9911(平日 9:00~17:00) FAX:059-227-5557 E-mail:[c-shiken@miewel.or.jp](mailto:c-shiken@miewel.or.jp)